## **Table of Contents**

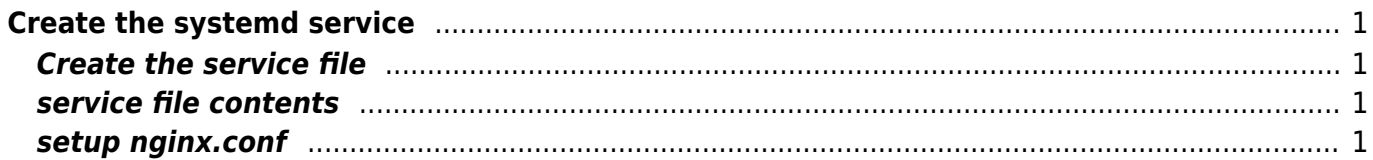

# <span id="page-2-0"></span>**Create the systemd service**

## <span id="page-2-1"></span>**Create the service file**

vim /lib/systemd/system/nginx.service

### <span id="page-2-2"></span>**service file contents**

[Unit] Description=The nginx HTTP and reverse proxy server After=syslog.target network.target remote-fs.target nss-lookup.target [Service] Type=forking PIDFile=/var/run/nginx/nginx.pid # Nginx will fail to start if /var/run/nginx/nginx.pid already exists but has the wrong # SELinux context. This might happen when running `nginx -t` from the cmdline. # https://bugzilla.redhat.com/show\_bug.cgi?id=1268621 ExecStartPre=/usr/sbin/nginx -t ExecStart=/usr/sbin/nginx ExecReload=/bin/kill -s HUP \$MAINPID ExecStop=/bin/kill -s QUIT \$MAINPID PrivateTmp=true [Install]

WantedBy=multi-user.target

### <span id="page-2-3"></span>**setup nginx.conf**

pid /var/run/nginx/nginx.pid; user nginx nginx;

From: <https://esgr.in/wiki/> - **eSGR Documentation**

Permanent link: **<https://esgr.in/wiki/systems/nginx.service?rev=1516672678>**

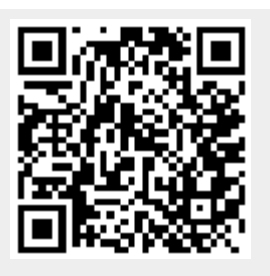

Last update: **2018/01/23 01:57**